$\bf T$ 

# **How To Capture from the Command Prompt with Wireshark**

The Technology Firm

### Things to do

- 1. Add Wireshark to your path
- 2. Determine which interface index maps to which NIC
- 3. Determine your capture parameters and location of your trace files
- 4. Test, check & go back to #2, if things don't work
- 5. Final command to capture

## Add Wireshark to your path

Ŧ

¾ To make your Wireshark applications accessible from any directory, simply add Wireshark to your Windows path

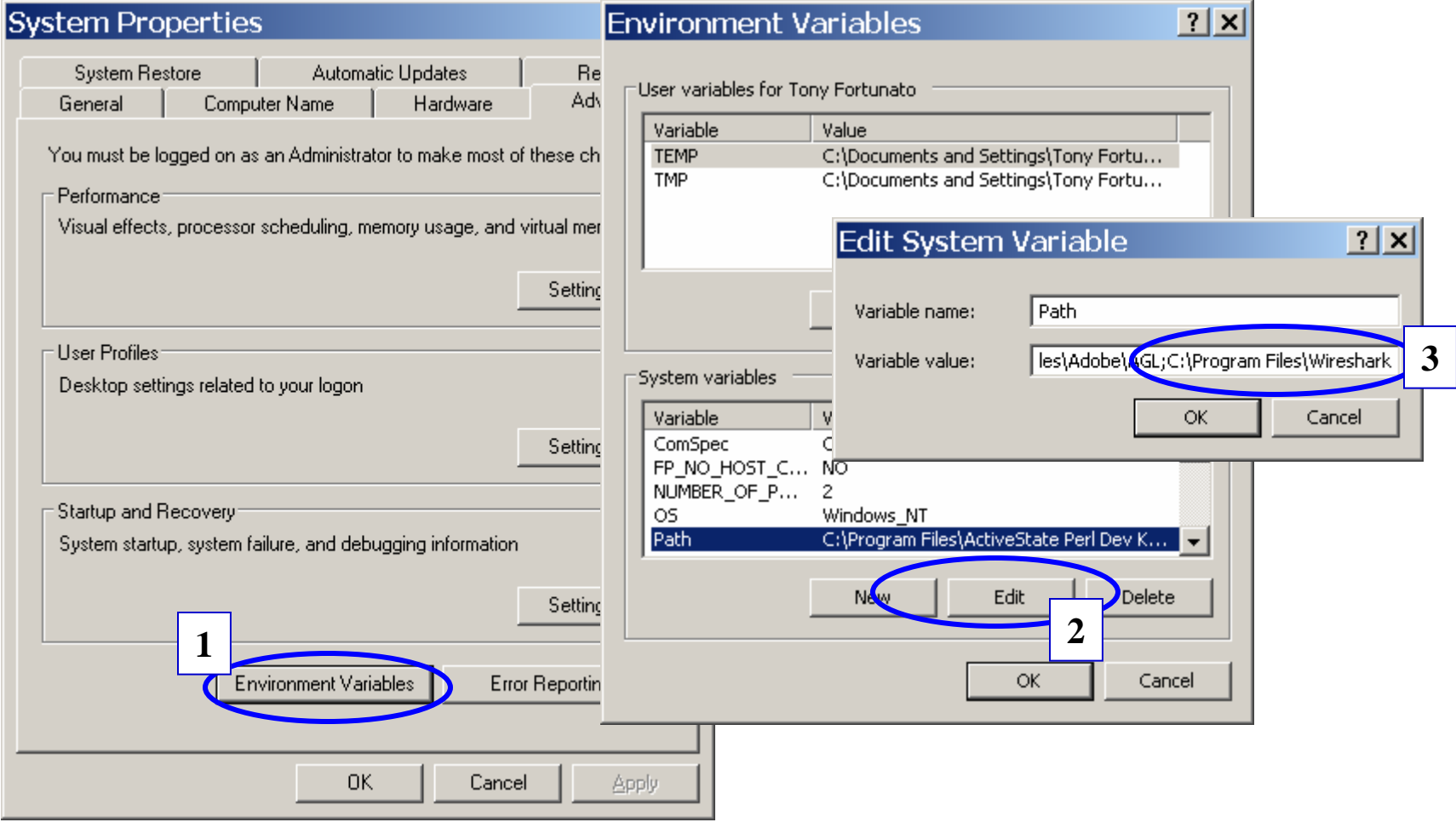

© 2007, The Technology Firm **South American Structure WWW.THETECHFIRM.COM** 3

### Tshark command syntax – Part 1

Usage: tshark [options] ...

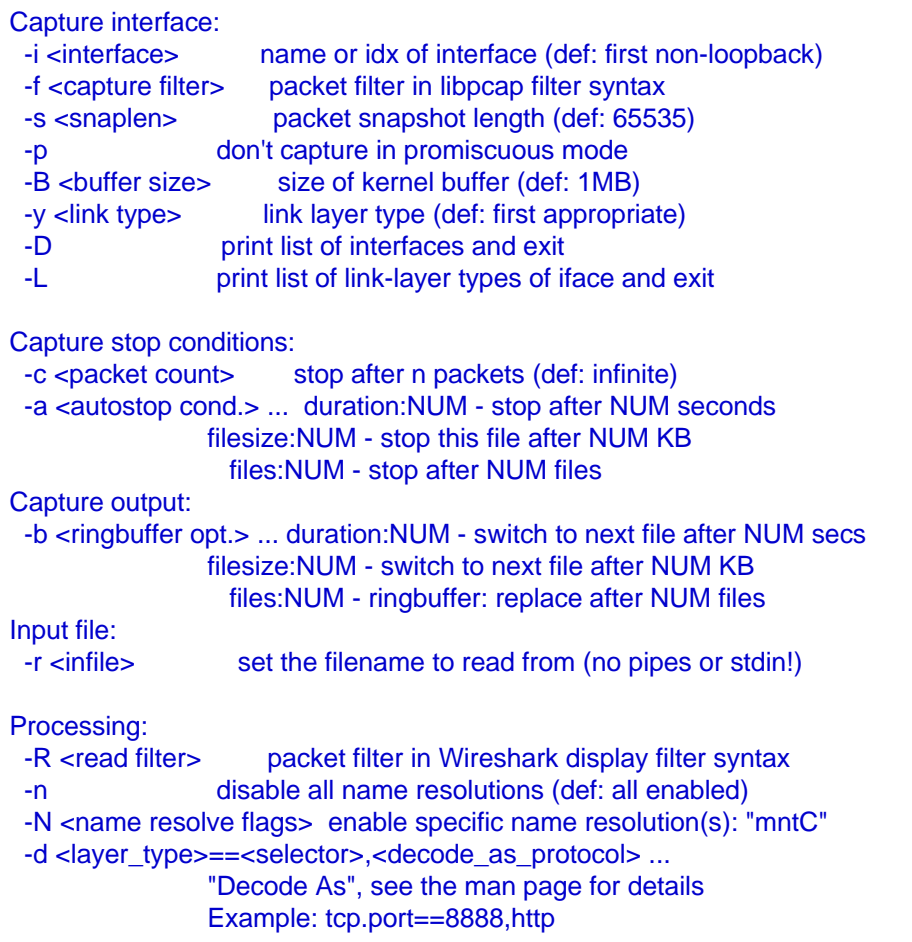

### Tshark command syntax – Part 2

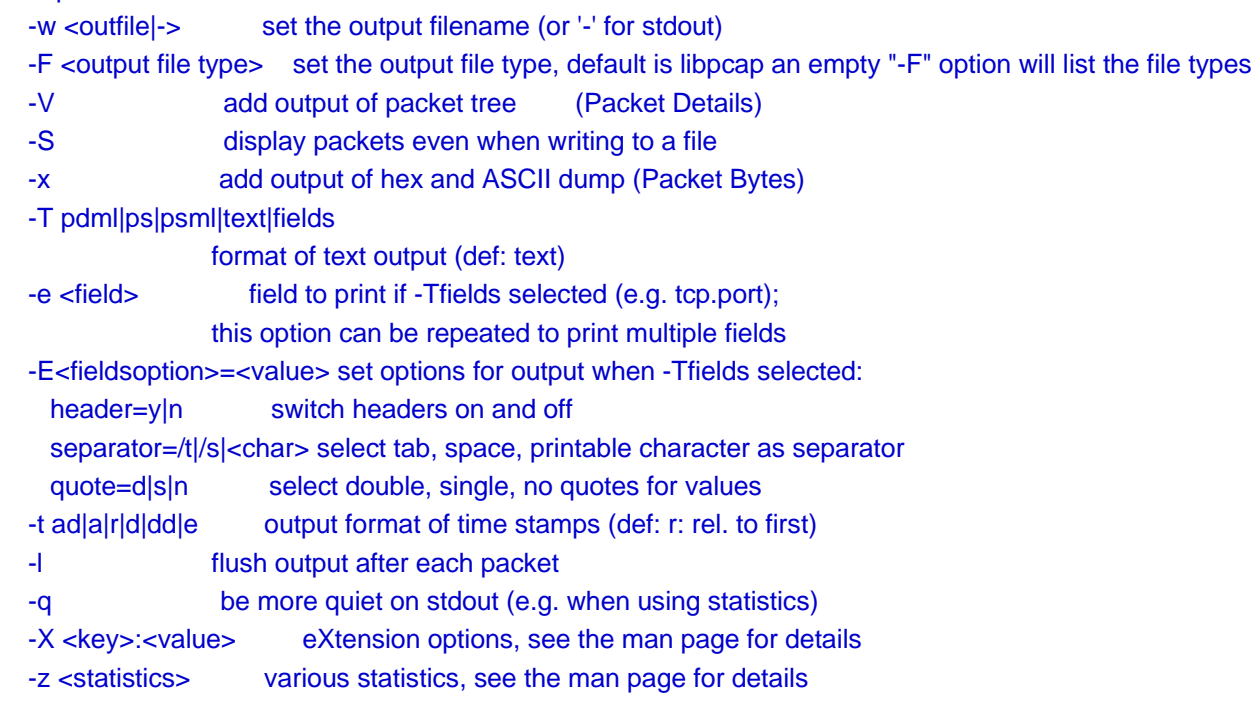

#### Miscellaneous:

Output:

- -h display this help and exit
- -v display version info and exit
- -o <name>:<value> ... override preference setting

#### Ŧ Determine which interface index maps to which NIC

 $\triangleright$  From the command prompt type;

 $\checkmark$  Tshark -D

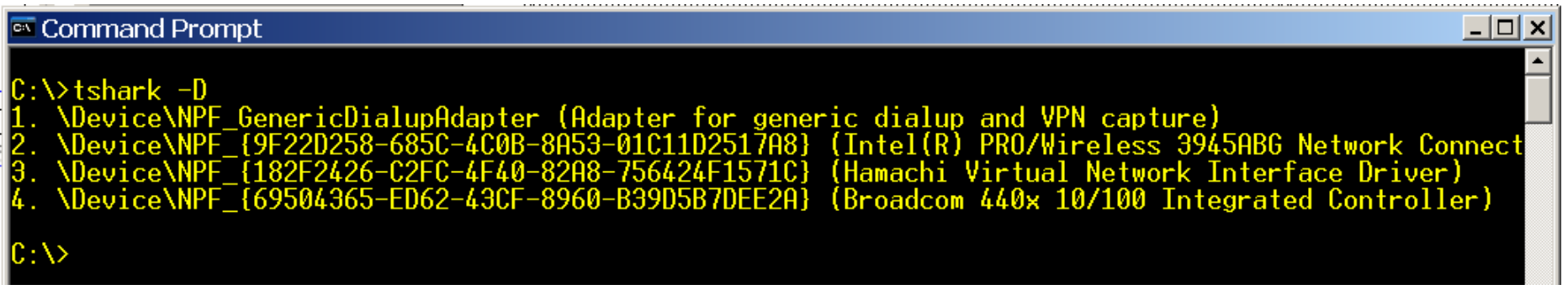

¾In this example I'll use my wireless card or index number 2

### Test

 $|I|$ 

- ¾Since I will use my wireless I do not want to use promiscuous mode
- ¾From the command prompt I will type the following, and should see some output

 $\checkmark$  Tshark –i 2 -p

### <sup>ox</sup> Command Prompt

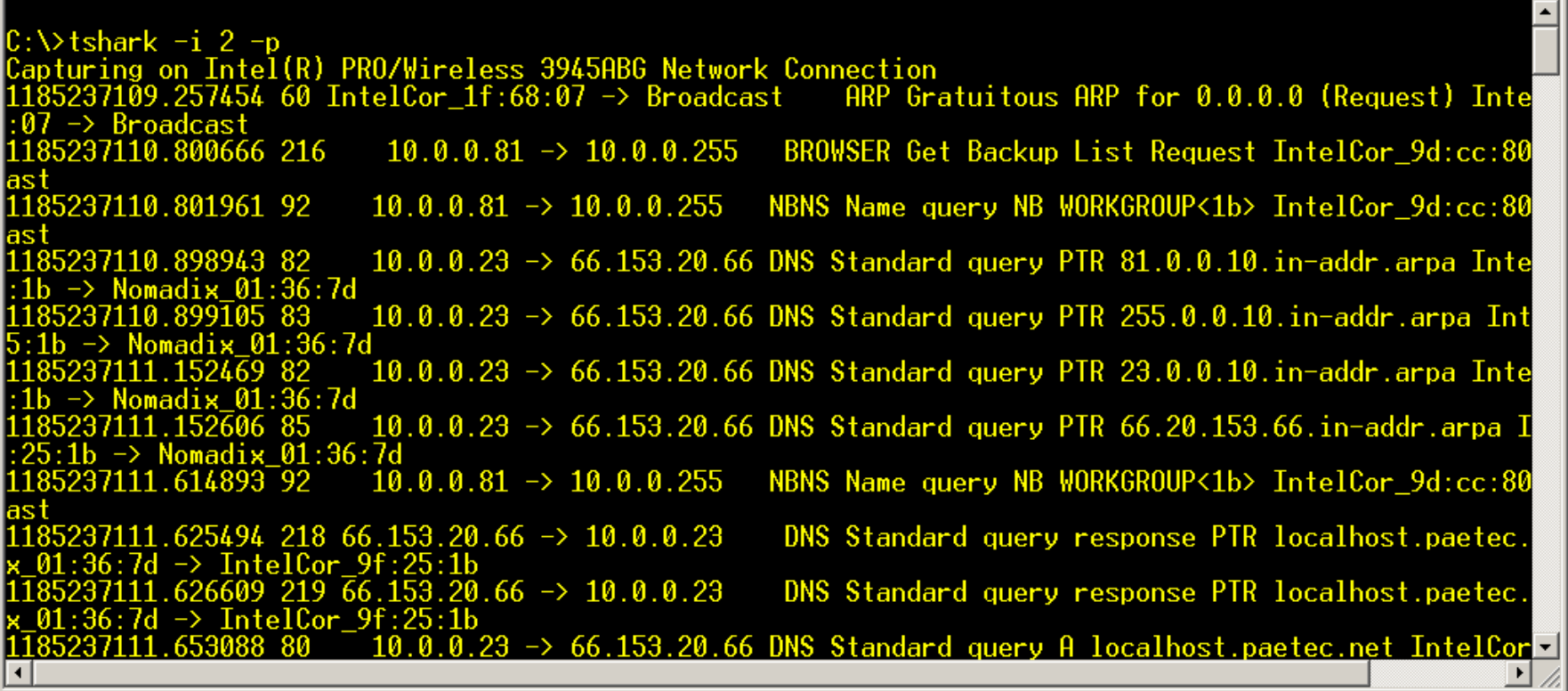

### Final command to capture

- ¾ Now that I know everything works, I want to do the following;
	- $\checkmark$  -i 2 ;captures from my wireless
	- $\checkmark$  -p ; captures in non promiscuous mode
	- $\checkmark$  -a filesize:1000 ;captures 1 MB
	- $\checkmark$  -w 1MBcapture.pcap ; names the file
- ¾As you capture, you will see the packet counter increase

C:\>tshark -i 2 -p -a filesize:1000 -w 1MBcapture.pcap<br>Capturing on Intel(R) PRO/Wireless 3945ABG Network Connection

¾In this capture, I checked the file size to make sure it is 1 MB

C:\>tshark -i 2 -p -a filesize:1000 -w 1MBcapture.pcap<br>Capturing on Intel(R) PRO/Wireless 3945ABG Network Connection 1747

C:\>dir 1MBcapture.pcap Volume in drive C has no label. Volume Serial Number is A86A-A6B5

Directory of  $C:\Lambda$ 

07/23/2007  $08:46$  PM  $1,024,383$  1MBcapture.pcap File(s) 44.738 tes free